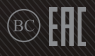

# **ROG ALLY**

### **GRMING HRNDHELD**

ПОРТАТИВНАЯ ИГРОВАЯ КОНСОЛЬ RC71L

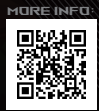

#### **ИНФОРМАЦИЯ ОБ АВТОРСКИХ ПРАВАХ**

Любая часть этого руководства, включая оборудование и программное обеспечение, описанные в нем, не может быть дублирована, передана, преобразована, сохранена в системе поиска или переведена на другой язык в любой форме или любыми средствами, кроме документации, хранящейся покупателем с целью резервирования, без специального письменного разрешения ASUSTeK COMPUTER INC. ("ASUS").

КОМПАНИЯ ASUS ПРЕДОСТАВЛЯЕТ ДАННОЕ РУКОВОДСТВО НА УСЛОВИИ «КАК ЕСТЬ», БЕЗ КАКИХ-ЛИБО ГАРАН-ТИЙ, ПРЯМЫХ ИЛИ ПОДРАЗУМЕВАЕМЫХ, ВКЛЮЧАЯ, В ТОМ ЧИСЛЕ, ЛЮБЫЕ ПОДРАЗУМЕВАЕМЫЕ ГАРАНТИИ ИЛИ УСЛОВИЯ ГОДНОСТИ ДЛЯ ПРОДАЖИ, ИЛИ ПРИГОДНОСТИ К КОНКРЕТНОЙ ЦЕЛИ ИСПОЛЬЗОВАНИЯ. КОМПАНИЯ ASUS, ЕЕ ДИРЕКТОРА, РУКОВОДИТЕЛИ, СОТРУДНИКИ ИЛИ ПРЕДСТАВИТЕЛИ НЕ НЕСУТ НИКАКОЙ ОТВЕТСТВЕН-НОСТИ ЗА ЛЮБЫЕ КОСВЕННЫЕ, ФАКТИЧЕСКИЕ ОСОБЫЕ ИЛИ СЛУЧАЙНЫЕ УБЫТКИ (ВКЛЮЧАЯ УБЫТКИ ОТ УПУЩЕННОЙ ВЫГОДЫ, УТРАТУ ДЕЯТЕЛЬНОСТИ, НЕ ИСПОЛЬЗОВАНИЕ ИЛИ ПОТЕРЮ ДАННЫХ, ПРЕРЫВАНИЕ ДЕЯТЕЛЬНОСТИ И ТОМУ ПОДОБНОЕ), ДАЖЕ ЕСЛИ КОМПАНИЯ ASUS БЫЛА ОСВЕДОМЛЕНА О ВОЗМОЖНОСТИ УБЫТКОВ ВСЛЕДСТВИЕ ДЕФЕКТА ИЛИ ОШИБКИ В ДАННОМ РУКОВОДСТВЕ ИЛИ ПРОДУКТЕ.

Продукция и названия корпораций, имеющиеся в этом руководстве, могут являться зарегистрированными торговыми знаками или быть защищенными авторскими правами соответствующих компаний и используются только в целях идентификации.

ТЕХНИЧЕСКИЕ ХАРАКТЕРИСТИКИ И ИНФОРМАЦИЯ, СОДЕРЖАЩИЕСЯ В ДАННОМ РУКОВОДСТВЕ, ПРИВОДЯТСЯ ТОЛЬКО В ЦЕЛЯХ ОЗНАКОМЛЕНИЯ. ОНИ МОГУТ БЫТЬ ИЗМЕНЕНЫ В ЛЮБОЕ ВРЕМЯ БЕЗ УВЕДОМЛЕНИЯ И НЕ ДОЛЖНЫ РАССМАТРИВАТЬСЯ КАК ОБЯЗАТЕЛЬСТВО СО СТОРОНЫ ASUS. КОМПАНИЯ ASUS НЕ НЕСЕТ НИКАКОЙ ОТВЕТСТВЕННОСТИ И ОБЯЗАТЕЛЬСТВ ЗА ЛЮБЫЕ ОШИБКИ ИЛИ НЕТОЧНОСТИ, КОТОРЫЕ МОГУТ СОДЕРЖАТЬСЯ В НАСТОЯЩЕМ РУКОВОДСТВЕ, ВКЛЮЧАЯ ОПИСАНИЯ ПРОДУКЦИИ И ПРОГРАММНОГО ОБЕСПЕЧЕНИЯ. Copyright © 2023 ASUSTeK COMPUTER INC. Все права защищены.

#### **ОГРАНИЧЕНИЕ ОТВЕТСТВЕННОСТИ**

Могут возникнуть обстоятельства, в которых из-за нарушения ASUS своих обязательств или в силу иных источников ответственности вы получите право на возмещение ущерба со стороны ASUS. В каждом таком случае и независимо от оснований, дающих вам право претендовать на возмещение ASUS убытков, ответственность ASUS не будет превышать величину ущерба от телесных повреждений (включая смерть) и повреждения недвижимости и материального личного имущества либо иных фактических прямых убытков, вызванных упущением или невыполнением законных обязательств по данному Заявлению о гарантии, но не более контрактной цены каждого изделия по каталогу.

ASUS будет нести ответственность или освобождает вас от ответственности только за потери, убытки или претензии, связанные с контрактом, невыполнением или нарушением данного Заявления о гарантии.

Это ограничение распространяется также на поставщиков и реселлеров. Это максимальная величина совокупной ответственности ASUS, ее поставщиков и реселлеров.

НИ ПРИ КАКИХ ОБСТОЯТЕЛЬСТВАХ ASUS НЕ БУДЕТ НЕСТИ ОТВЕТСТВЕННОСТЬ В ЛЮБЫХ ИЗ СЛЕДУЮЩИХ СЛУ-ЧАЕВ: (1) ПРЕТЕНЗИИ К ВАМ В СВЯЗИ С УБЫТКАМИ ТРЕТЬИХ ЛИЦ; (2) ПОТЕРИ ИЛИ ПОВРЕЖДЕНИЯ ВАШИХ ЗАПИ-СЕЙ ИЛИ ДАННЫХ; ИЛИ (3) СПЕЦИАЛЬНЫЙ, СЛУЧАЙНЫЙ ИЛИ КОСВЕННЫЙ ЛИБО КАКОЙ-ЛИБО СОПРЯЖЕННЫЙ ЭКОНОМИЧЕСКИЙ УЩЕРБ (ВКЛЮЧАЯ УПУЩЕННУЮ ВЫГОДУ ИЛИ ПОТЕРИ СБЕРЕЖЕНИЙ), ДАЖЕ ЕСЛИ ASUS, ЕЕ ПОСТАВЩИКИ ИЛИ РЕСЕЛЛЕРЫ БЫЛИ УВЕДОМЛЕНЫ О ВОЗМОЖНОСТИ ИХ ВОЗНИКНОВЕНИЯ.

#### **СЕРВИС И ПОДДЕРЖКА**

Посетите наш сайт https://rog.asus.com/support/.

MyASUS предлагает множество функций поддержки, включая устранение неполадок, оптимизацию производительности, интеграцию программного обеспечения ASUS, а также помогает организовать персональный рабочий стол и увеличить пространство для хранения. Для получения подробной информации посетите https:// www.asus.com/ru/support/FAQ/1038301/.

### **Оглавление**

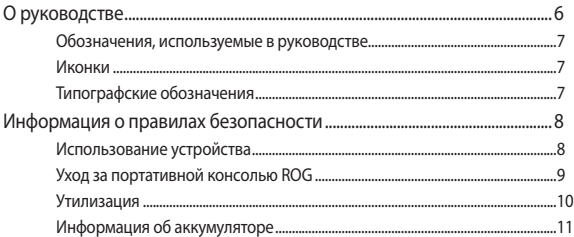

### Глава 1: Настройка оборудования

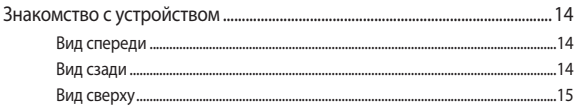

### Глава 2: Использование устройства

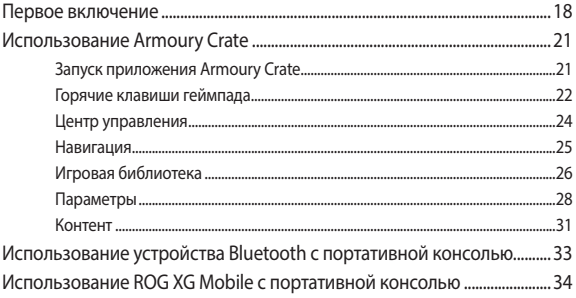

### **Franz 3: Pafora c Windows**

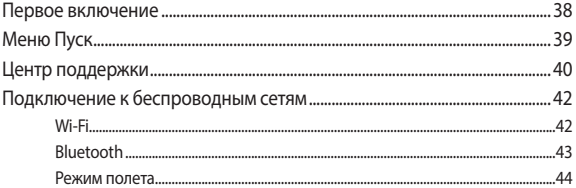

### Глава 4: Устранение неисправностей и советы

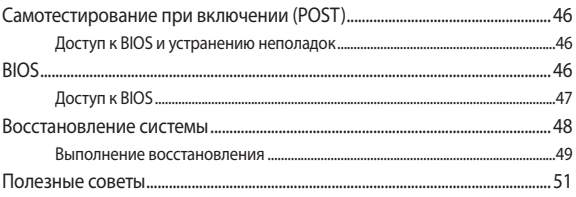

#### Приложение

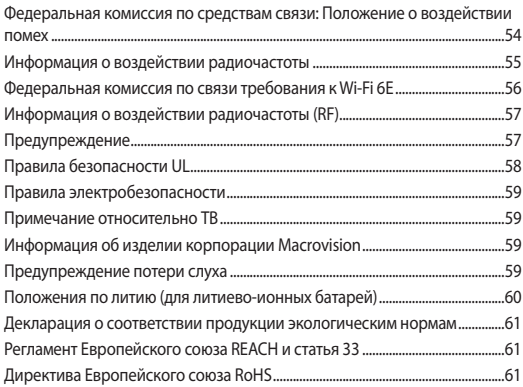

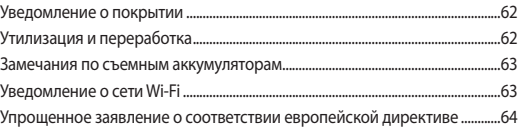

### <span id="page-5-0"></span>**О руководстве**

В этом руководстве приведена информация о программных и аппаратных функциях устройства

#### **Глава 1: Настройка оборудования**

В этой главе приведена информация о компонентах устройства.

#### **Глава 2: Использование устройства**

В этой главе приведена информация об использовании компонентов данного устройства.

#### **Глава 3: Работа с Windows**

В этой главе приведена информация по использованию Windows.

#### **Глава 4: Устранение неисправностей и советы**

В этой главе показано, как использовать POST для изменения настроек, а также представлены некоторые советы для обслуживания и устранения общих проблем с портативной консолью.

#### **Приложение**

В этом разделе содержатся уведомления и информация о безопасности.

### <span id="page-6-0"></span>**Обозначения, используемые в руководстве**

Для выделения ключевой информации используются следующие обозначения:

> **ВАЖНО!** Информация, которой вы должны следовать при выполнении задач.

> **ПРИМЕЧАНИЕ:** Советы и полезная информация, которая поможет при выполнении задач.

> **ВНИМАНИЕ!** Информация о действиях, которые могут привести к повреждению оборудования, потере данных или бытовым травмам.

### **Иконки**

Иконки, отображенные ниже, указывают на устройство, используемое для выполнения действий.

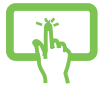

= Использование сенсорного экрана.

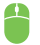

= Используйте мышь.

### **Типографские обозначения**

**Жирный шрифт** = Означает меню или выбранный элемент. *Курсив* = Указывает разделы в этом руководстве.

### <span id="page-7-0"></span>**Информация о правилах безопасности**

### **Использование устройства**

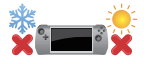

Это устройство может использоваться при температуре воздуха в диапазоне от 5° C (41° F) до 35° C (95° F).

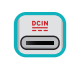

Обратите внимание на этикетку на нижней стороне устройства и убедитесь, что ваш блок питания поддерживает соответствующее напряжение.

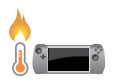

Устройство может нагреваться во включенном состоянии или в процессе зарядки аккумулятора. Не размещайте устройство на коленях или других частях тела во включенном состоянии во избежание ожогов. Не используйте устройство на поверхностях, которые могут блокировать отверстия.

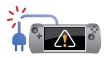

Не пользуйтесь поврежденными сетевыми шнурами, аксессуарами и периферийными устройствами.

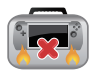

Не помещайте включенное устройство в сумку и не накрывайте его любыми материалами, которые могут затруднить циркуляцию воздуха.

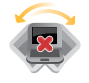

Не помещайте устройство на неровную или неустойчивую поверхность.

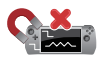

Устройство можно пропускать через рентгеновский сканер, но не рекомендуется проносить его через магнитные детекторы или подвергать его воздействию портативных магнитных сканеров.

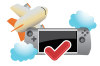

Если вы собираетесь пользоваться устройством во время авиаперелета, сообщите об этом авиакомпании.

### <span id="page-8-0"></span>**Уход за портативной консолью ROG**

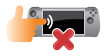

Прежде чем чистить устройство, отключите его от сети и извлеките аккумулятор (если возможно). Используйте чистую губку или кусочек замши, смоченный в теплой воде или неабразивном чистящем средстве. Удалите лишнюю влагу сухой тряпкой. Во избежание короткого замыкания или коррозии не допускайте попадания жидкостей в корпус или на клавиатуру.

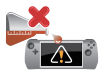

Не используйте сильные растворители, например бензол или другие химические вещества, на поверхности устройства.

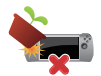

Не ставьте предметы на поверхность устройства.

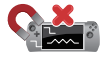

Не подвергайте устройство воздействию сильных магнитных или электрических полей.

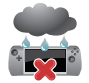

Не подвергайте устройство воздействию жидкостей и не используйте в условиях повышенной влажности.

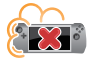

Не помещайте устройство в пыльную или грязную среду.

<span id="page-9-0"></span>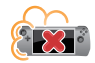

Не пользуйтесь устройством в непосредственной близости от места утечки газа.

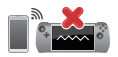

Во избежание электронных помех на экране, держите электронные устройства подальше от вашего устройства.

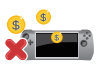

Не используйте устройство для добычи криптовалюты (потребляя огромное количество электроэнергии и времени для получения виртуальной валюты) и/или связанных с этим действий.

### **Утилизация**

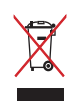

Не выбрасывайте устройство вместе с бытовым мусором. Устройство предназначено для повторного использования и переработки. Символ перечеркнутого мусорного бака означает, что продукт (электрическое и электронное оборудование и содержащие ртуть аккумуляторы) нельзя выбрасывать вместе с бытовым мусором. Ознакомьтесь с правилами утилизации таких продуктов.

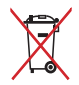

Не выбрасывайте аккумулятор вместе с бытовым мусором. Символ перечеркнутого мусорного бака означает, что аккумулятор нельзя выбрасывать вместе с бытовым мусором.

### <span id="page-10-0"></span>**Информация об аккумуляторе**

#### **Защита аккумулятора**

Частая зарядка аккумулятора высоким напряжением может сократить срок его службы. В целях защиты аккумулятора система может прекратить зарядку при достижении уровня заряда 90-100%.

**ПРИМЕЧАНИЕ:** Уровень возобновления зарядки аккумулятора обычно устанавливается между в диапазоне 90% - 99%. Фактическое значение может отличаться в зависимости от модели.

- Зарядка или хранение аккумулятора при высокой температуре воздуха может уменьшить его емкость и быстро сократить срок службы. Для защиты аккумулятора при его нагреве до высокой температуры, система может уменьшить мощность зарядки или даже прекратить его зарядку.
- Аккумулятор может разряжаться даже в том случае, если устройство выключено и отключено от сети переменного тока. Это нормально, поскольку система по-прежнему потребляет небольшое количество энергии от аккумулятора.

#### **Стандартный уход за аккумулятором**

- Если вы не используете устройство в течение длительного времени, обязательно зарядите аккумулятор до 50%, затем выключите устройство и отсоедините блок питания. Во избежание сильного разряда и повреждения аккумулятора заряжайте его наполовину каждые три месяца.
- В целях продления срока службы аккумулятора избегайте его зарядки высоким напряжением в течение длительного периода времени. При постоянном использовании устройства от сети переменного тока разряжайте аккумулятор до 50% не реже раза в две недели. Также для продления срока службы аккумулятора можно настроить соответствующие параметры в разделе "Бережная зарядка" в MyASUS.
- Рекомендуется хранить аккумулятор заряженным на 50% при температуре воздуха в диапазоне от 5°C до 35°C. Также для продления срока службы аккумулятора можно настроить соответствующие параметры в разделе "Бережная зарядка" в MyASUS.
- Не помешайте аккумулятор во влажную среду. Воздействие влажной среды может увеличить скорость разрядки аккумулятора. Низкая температура воздуха может привести к повреждению химических веществ внутри аккумулятора, а высокая температура или перегрев могут стать причиной взрыва.
- Не размещайте устройство или аккумулятор рядом с батареями отопления, каминами, печами, обогревателями или любыми источниками тепла с температурой выше 60°C. Высокая температура воздуха может привести к взрыву или утечке, что может стать причиной пожара.

## <span id="page-12-0"></span>*Глава 1: Настройка оборудования*

### <span id="page-13-0"></span>**Знакомство с устройством**

### **Вид спереди**

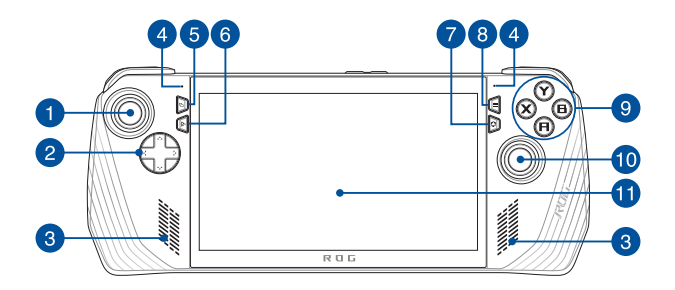

**Вид сзади**

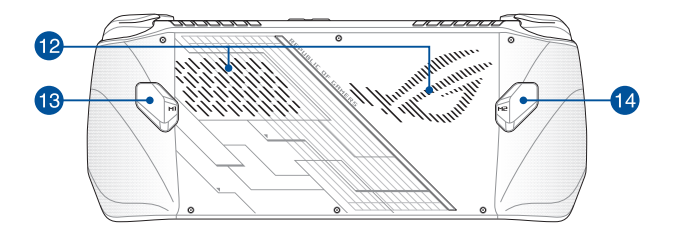

### <span id="page-14-0"></span>**Вид сверху**

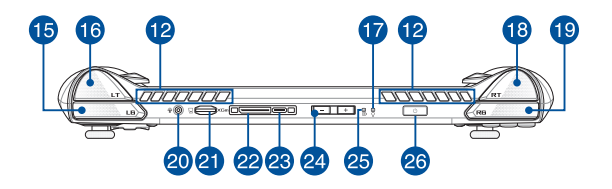

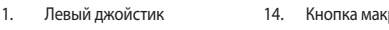

- 2. Кнопки направлений
- 3. Стереодинамики
- 4. Массив микрофонов
- 5. Кнопка просмотра
- 6. Кнопка "Центр управления"
- 7. Кнопка Armoury Crate
- 8. Кнопка меню
- 9. Кнопки A, B, X, Y
- 10. Правый джойстик
- 11. Сенсорный экран
- 12. Вентиляционные отверстия
- 13. Кнопка макроса 1
- poca<sub>2</sub>
- 15. Левый бампер
- 16. Левый триггер
	- 17. Индикатор питания
	- 18. Правый триггер
	- 19. Правый бампер
	- 20. Разъем для наушников/гарнитуры/ микрофона
	- 21. Слот для карты MicroSD (поддержка до UHS-II)
	- 22. Интерфейс ROG XG Mobile
	- 23. Комбинированный порт USB 3.2 Gen2 Type-C / DisplayPort 1.4 / Разъем питания
	- 24. Регулировка громкости
	- 25. Индикатор зарядки аккумулятора (двухцветный)
	- 26. Кнопка питания/Cканер отпечатков пальцев

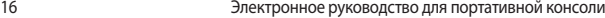

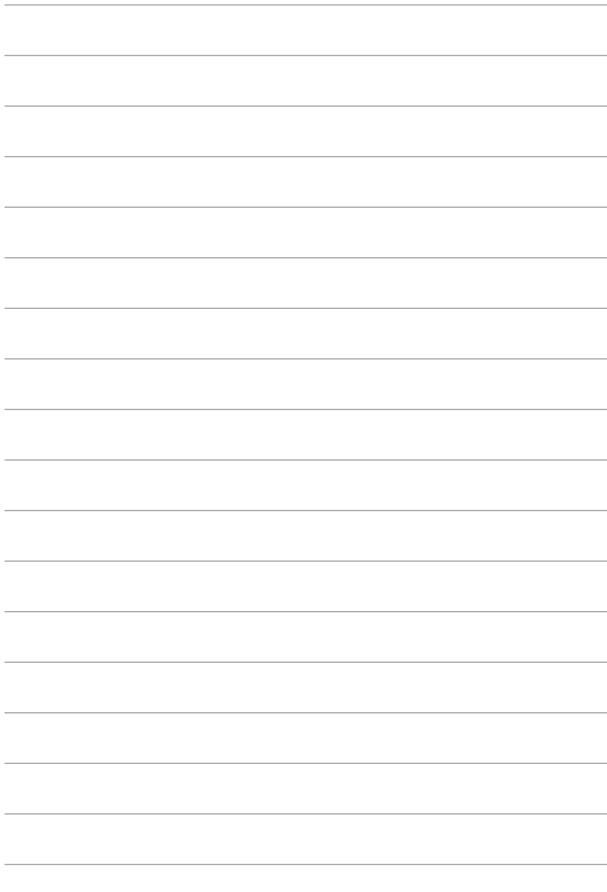

## <span id="page-16-0"></span>*Глава 2: Использование устройства*

### <span id="page-17-0"></span>**Первое включение**

### **1. Зарядите консоль**

- A. Подключите шнур от блока питания к разъему питания (DC) устройства.
- B. Подключите блок питания к розетке (100В-240В).

**ВАЖНО!** Используйте только поставляемый в комплекте блок питания.

**ПРИМЕЧАНИЕ:** Блок питания может отличаться в зависимости от модели и региона.

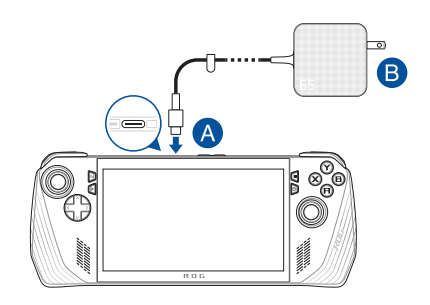

#### **ВАЖНО!**

Информация о блоке питания:

- Входное напряжение: 100~240 В переменного тока
- • Частота: 50-60 Гц
- • Выходной ток: 3,25 A (65 Вт)
- Выходное напряжение: 20 В

#### **ВАЖНО!**

- Найдите этикетку на нижней стороне устройства и убедитесь, что ваш блок питания поддерживает соответствующее напряжение/ток. Разные модели могут иметь различные значения входного напряжения и силы тока.
- Перед включением устройства в первый раз подключите блок питания. Всегда подключайте шнур питания к розетке без использования удлинителей. В целях безопасности используйте только заземленную розетку.
- Розетка должна быть легко доступна и находиться рядом с устройством.
- Отключая устройство от блока питания, отключите блок питания от электрической розетки.

#### **ВНИМАНИЕ!**

Прочитайте следующие меры предосторожности при использовании аккумулятора устройства

- Извлечение аккумулятора из устройства должно производиться только авторизованными специалистами ASUS (только для несъемного аккумулятора).
- Неправильное использование аккумулятора может привести к возгоранию или химическому ожогу.
- Прочитайте предупреждающие надписи, предназначенные для вашей безопасности.
- При установке аккумулятора несоответствующего типа возможен взрыв.
- • Не бросайте аккумулятор в огонь.
- • Не пытайтесь замыкать контакты аккумулятора.
- • Не разбирайте аккумулятор (только для несъемного аккумулятора).
- • Прекратите использование при обнаружении протечки.
- Аккумулятор и его компоненты должны быть правильно утилизированы.
- Храните аккумулятор и другие мелкие компоненты в недоступном для детей месте.

### **2. Нажмите кнопку питания для включения устройства**

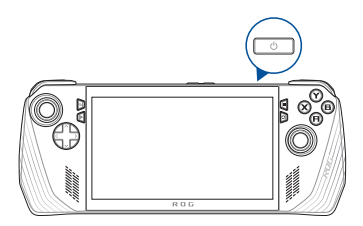

#### **ПРИМЕЧАНИЕ:**

- **•**  При первом включении появится несколько экранов, помогающих сконфигурировать операционную систему Windows. Подробную информацию смотрите в разделе *Использование Windows* этого руководства.
- **•**  Кнопка питания также является сканером отпечатков пальцев. Его можно использовать для биометрической аутентификации при входе в ОС Windows. Настройте распознавание отпечатков пальцев в разделе **Параметры входа** в настройках Windows.

### <span id="page-20-0"></span>**Использование Armoury Crate**

**ПРИМЕЧАНИЕ:** Экран и меню могут отличаться в зависимости от версии программного обеспечения, страны или региона.

### **Запуск приложения Armoury Crate**

Когда появится рабочий стол Windows нажмите кнопку Armoury Crate или любую кнопку управления для запуска приложения.

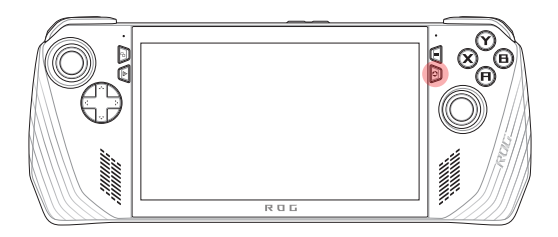

### <span id="page-21-0"></span>**Горячие клавиши геймпада**

**Кнопка "Центр управления"**

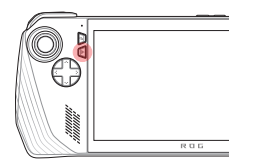

Одиночное нажатие Отображает или скрывает центр управления

Нажатие и удержание Эмулирует нажатие Ctrl+Alt+Delete

#### **Кнопка Armoury Crate**

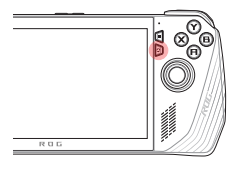

Одиночное нажатие Увеличивает или уменьшает Armoury Crate

Нажатие и удержание Показывает обзор контроллера

#### **Комбинации M1 (кнопка Macro 1)/M2 (кнопка Macro 2)**

#### **M1/M2 + кнопки направления**

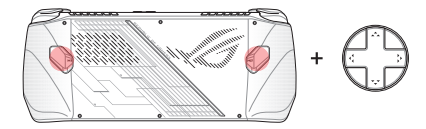

**Макро-клавиша + вверх** Отобразить клавиатуру

**Макро-клавиша + вниз** Открыть диспетчер задач

**Макро-клавиша + влево** Отобразить рабочий стол

**Макро-клавиша + вправо** Открыть просмотр задач

#### **Кнопки M1/M2 + A/B/X/Y**

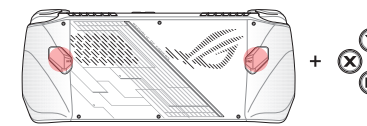

**Макро-клавиша + A** Сделать снимок экрана

**Макро-клавиша + B** Отобразить Центр уведомлений Windows

**Макро-клавиша + X** Отобразить настройки проекции

**Макро-клавиша + Y** Запустить/останавить запись экрана

### <span id="page-23-0"></span>**Центр управления**

Нажмите кнопку "Центр управления" для отображения или скрытия Центра управления. Позволяет быстро открыть данные портативной консоли или настроить параметры, не выходя из запущенной игры или приложения.

> **ПРИМЕЧАНИЕ:** Можно редактировать элементы в разделе Изменить центр управления. Подробную информацию смотрите в разделе *Настройки* этого руководства.

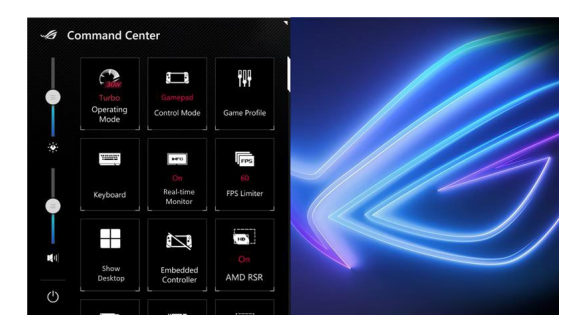

### <span id="page-24-0"></span>**Навигация**

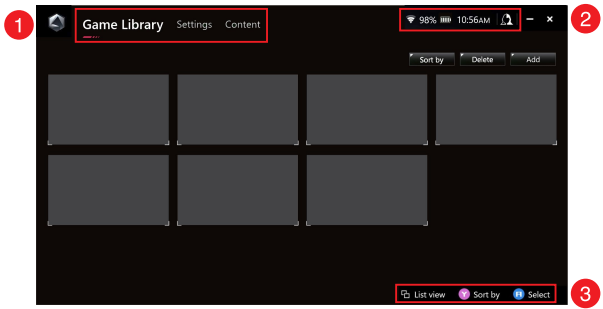

#### 1. **Панель навигации**

Переключайтесь между вкладками Игровая библиотека, Настройки и Контент с помощью левого и правого бамперов.

#### 2. **Системный трей**

В этой области отображаются иконки состояния системы и подключенных устройств. Иконка "Центр пользователя" предоставляет быстрый доступ к приложению Центр пользователя.

#### 3. **Помощь в управлении**

Доступные параметры зависят от выбранной вкладки или элемента.

### <span id="page-25-0"></span>**Игровая библиотека**

Здесь находятся все ваши установленные игры с разных игровых платформ и добавленные приложения. Вы можете просмотреть свою коллекцию или начать играть в свою любимую игру прямо сейчас.

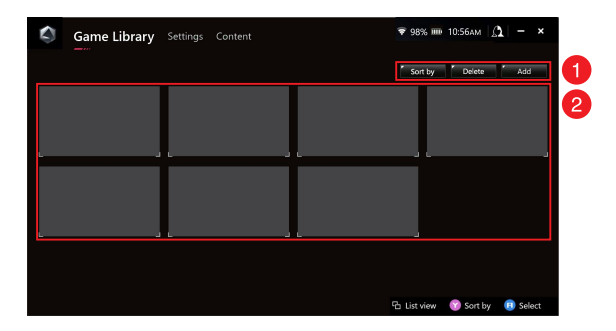

#### 1. **Управление библиотекой**

Добавляйте или удаляйте элементы из игровой библиотеки. Вы также можете сортировать элементы в любом порядке.

#### 2. **Коллекция библиотеки**

Просмотр всех установленных игр и добавленных приложений. Ваши установленные игры будут автоматически добавлены в коллекцию.

### **Игровой профиль**

Настройка игрового профиля позволяет выбирать определенные настройки для каждой игры или приложения. Когда игровой профиль будет готов, он автоматически применит предпочтительные настройки при запуске соответствующей игры или приложения.

Для настройки игрового профиля выберите игру или приложение в библиотеке, затем нажмите кнопку **X** (или выберите **Игровой профиль**) для запуска настройки.

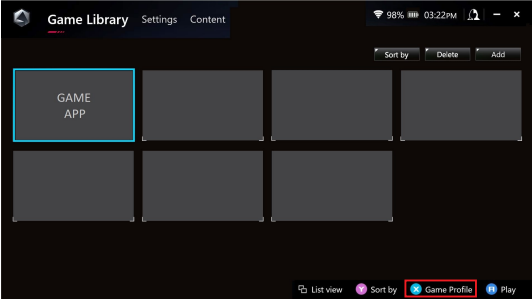

### <span id="page-27-0"></span>**Параметры**

Это панель инструментов для конфигурациии и настройки параметров портативной консоли для оптимальной производительности.

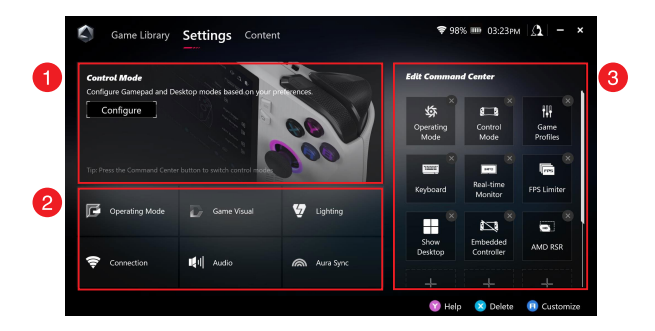

#### 1. **Режим управления**

Выберите **Настроить** для настройки режима геймпада или режима рабочего стола в соответствии со своими предпочтениями для глобальных настроек. Выберите функцию, которую нужно настроить и измените настройки:

- Сопоставление клавиш (для основных и дополнительных функций)
- • Левый/правый джойстик (для мертвой зоны и внешнего диапазона)
- • Левый/правый триггер (для допустимого диапазона)
- Вибрация (для интенсивности вибрации)

### 2. **Подключение, вентилятор, звуковые и визуальные настройки**

Выберите функцию, которую нужно настроить и измените настройки:

- • Режим работы
- • GameVisual
- • Подсветка
- • Подключение
- • Звук
- **AURA SYNC**

**ПРИМЕЧАНИЕ:** Информацию о подключении устройства Bluetooth к портативной консоли смотрите, в разделе *Использование устройства Bluetooth с портативной консолью* данного руководства.

#### 3. **Изменить центр управления**

Добавьте или удалите следующие функции в Центре управления. Для изменения расположения элементов в Центре управления нажмите и удерживайте функцию и перетащите ее в нужное место.

- Режим полета: включает или выключает режим полета.
- AMD RIS: включает или выключает AMD RIS.
- AMD RSR: включает или выключает AMD RSR.
- AURA: переключение между эффектами подсветки Aura.
- Режим управления: переключение между различными режимами управления.
- Встроенный контроллер: включает/отключает встроенный контроллер.
- • Ограничитель FPS: переключение между опциями ограничения FPS.
- Игровая библиотека: перенаправляет в игровую библиотеку.
- Игровой профиль: перенаправляет на настройку профиля.
- GameVisual: переключение между режимами GameVisual.
- • Клавиатура: открывает/закрывает экранную клавиатуру.
- • Яркость индикаторов: переключение между режимами яркости.
- Микрофон: включает или выключает микрофон.
- Режим работы: переключение между различными режимами вентилятора.
- • Запись экрана: запуск/остановка записи экрана.
- Мониторинг в реальном времени: отображает/скрывает виджет мониторинга в реальном времени.
- Разрешение: переключение между режимами разрешения.
- Частота обновления: переключение между опциями частоты обновления.
- Показать рабочий стол: сворачивает все открытые окна и отображает рабочий стол.
- Сделать снимок экрана: делает снимок текущего экрана.

### <span id="page-30-0"></span>**Контент**

Дополнительную информацию о портативной консоли можно найти здесь.

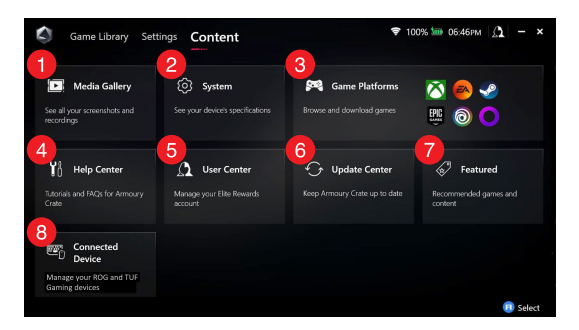

#### 1. **Галерея мультимедиа**

Найти все снимки и записи экрана.

#### 2. **Система**

Отображает характеристики устройства, накопитель и текущую версию программного обеспечения.

#### 3. **Игровые платформы**

Быстрый доступ к различным игровым платформам для просмотра и скачивания игр.

#### 4. **Центр поддержки**

Обучение Armoury Crate, дополнительная информация о ROG XG Mobile и раздел часто задаваемых вопросов.

#### 5. **Центр пользователя**

Войдите в свою учетную запись ROG Elite Reward (или учетную запись ASUS). Здесь можно отредактировать свой профиль и проверить уведомления.

#### 6. **Центр обновлений**

Здесь можно проверить обновление программных компонентов. При необходимости можно обновить компоненты программного обеспечения.

#### 7. **Популярное**

Здесь доступны игровые предложения, рекомендуемые приложения, предложения и визуальные элементы для разных платформ и устройств.

#### 8. **Подключенное устройство**

Управляйте подключенными устройствами ROG и TUF Gaming.

**ПРИМЕЧАНИЕ:** Этот элемент отображается только при подключении игрового устройства ROG или TUF.

### <span id="page-32-0"></span>**Использование устройства Bluetooth с портативной консолью**

### **Подключение беспроводной клавиатуры, мыши, гарнитуры и других устройств**

- 1. Включите устройство Bluetooth и поместите его рядом с консолью.
- 2. Убедитесь, что устройство Bluetooth находится в режиме сопряжения или обнаружения.
- 3. Откройте приложение Armoury Crate, затем перейдите в **Настройки** > **Подключение** > **Bluetooth** и включите **Bluetooth**.
- 4. Выберите свое устройство Bluetooth из списка и подключите его к портативной консоли ROG.

#### **ПРИМЕЧАНИЕ:**

- • При необходимости нажмите кнопку **X** (или выберите **Scan**) для поиска доступных устройств Bluetooth вручную.
- Во избежание помех поместите мышь и клавиатуру на расстоянии не менее 20 см от другого беспроводного оборудования.

### <span id="page-33-0"></span>**Использование ROG XG Mobile с портативной консолью**

Устройство ROG XG Mobile оснащено встроенным хабом и обеспечивает высокую скорость передачи данных с портативной консолью.

> **ВАЖНО!** Перед переключением GPU сохраните все данные и остановите приложения, использующие текущий GPU.

> **ПРИМЕЧАНИЕ:** Дополнительную информацию об устройствах, поддерживающих ROG XG Mobile, можно найти на официальном сайте ROG.

### **Подключение ROG XG Mobile к портативной консоли**

- 1. Подключите поставляемый в комплекте шнур питания к разъему питания ROG XG Mobile.
- 2. Подключите ROG XG Mobile к розетке с напряжением 100~240 В.
- 3. Подключите разъем ROG XG Mobile к интерфейсу ROG XG Mobile и комбинированному порту USB Type-C консоли.
- 4. Когда индикатор состояния на разъеме ROG XG Mobile загорится белым цветом, переведите переключатель разблокировки в положение для блокировки разъема.
- 5. Во всплывающем окне настроек включите ROG XG Mobile. После включения индикатор загорится красным цветом.

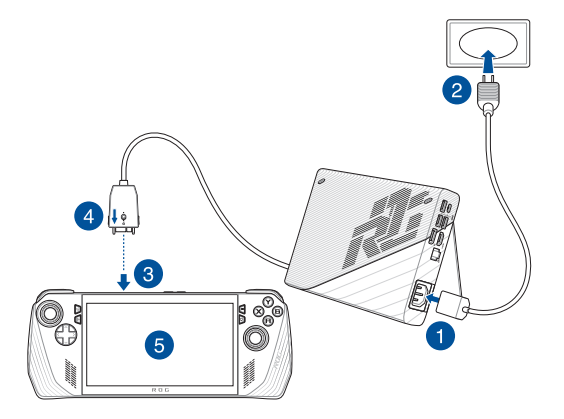

### **Отключение ROG XG Mobile от портативной консоли**

- 1. Щелкните левой или правой кнопкой по иконке  $\widehat{\mathbf{W}}$  в области уведомлений (правая сторона панели задач) и отключите ROG XG Mobile в окне настроек.
- 2. Когда индикатор на разъеме ROG XG Mobile загорится белым цветом, переведите замок в положение  $\bigcap$  для разблокировки разъема.
- 3. Нажмите защелки на обеих сторонах разъема ROG XG Mobile и отсоедините ROG XG Mobile от консоли.

## <span id="page-36-0"></span>*Глава 3: Работа с Windows*

### <span id="page-37-0"></span>**Первое включение**

При первом включении появится несколько экранов, помогающих сконфигурировать операционную систему Windows.

При включении устройства в первый выполните следующее:

- 1. Нажмите кнопку питания для включения устройства. Дождитесь появления экрана настройки.
- 2. На экране настройки выберите свой регион и язык.
- 3. Внимательно прочтите лицензионное соглашение. Выберите **Accept**.
- 4. Для конфигурации основных опций следуйте инструкциям на экране:
	- Персонализация
	- • Онлайн-службы
	- • Параметры
	- • Ваша учетная запись
- 5. После конфигурации основных настроек Windows начнет установку приложений и пользовательских настроек. Убедитесь, что устройство не будет иметь проблем с питанием при установке.
- 6. После завершения процесса установки появится рабочий стол.

**ПРИМЕЧАНИЕ:** Иллюстрации в этой главе приведены в ознакомительных целях.

### <span id="page-38-0"></span>**Меню Пуск**

Изменить параметры, заблокировать или

выйти из учетной записи  $D$  Type here to search ø O ÷ er@asus.cor **HOPHICAUM** Открытие меню Пуск Выключить, перезагрузить или перевести устройство в спящий режим Запуск поиска Представление задач Приложения в панели задач Запуск виджетов

Запуск приложений из меню Пуск

Меню Пуск можно использовать для выполнения следующих действий:

- Запуск программ и приложений
- Запуск часто используемых программ или приложений
- Изменение системных настроек
- Получение справки о Windows
- Выключение устройства
- Выход или переключение на другую учетную запись

### <span id="page-39-0"></span>**Центр поддержки**

Центр поддержки собирает уведомления от приложений в одном месте. Здесь расположен полезный раздел с рекомендуемыми действиями.

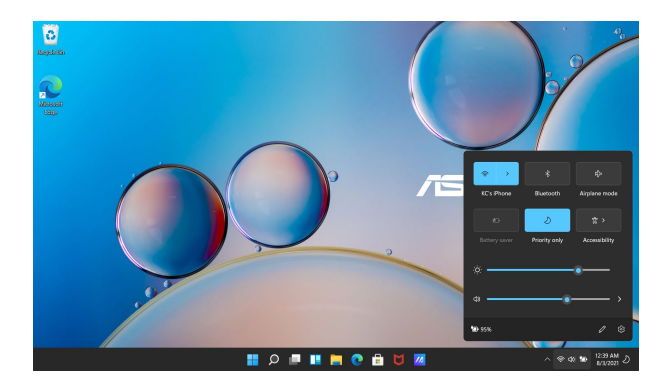

### **Запуск быстрых действий**

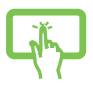

Нажмите иконку состояния в панели задач.

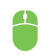

Наведите указатель мыши на иконку состояния на рабочем столе и щелкните по ней.

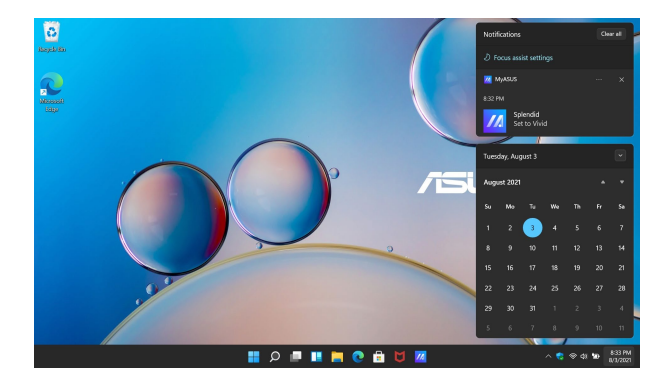

### **Запуск уведомлений**

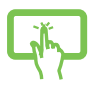

Нажмите на дату и время на панели задач.

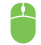

Наведите указатель мыши на дату и время на панели задач и щелкните.

### <span id="page-41-0"></span>**Подключение к беспроводным сетям**

### **Wi-Fi**

Беспроводное подключение позволяет подключиться к интернету посредством точки доступа.

**ВАЖНО! Режим полета** отключает эту функцию. Для включения функции Wi-Fi нужно выключить **Режим полета**.

#### **Подключение к Wi-Fi**

Подключите устройство к сети Wi-Fi, следуя инструкциям:

- 1. В панели задач запустите **Центр поддержки**.
- 2. Нажмите иконку **Wi-Fi** для включения Wi-Fi.
- 3. Выберите точку доступа из списка доступных подключений.
- 4. Нажмите **Подключить** для подключения.

**ПРИМЕЧАНИЕ:** Возможно, будет предложено ввести ключ безопасности.

### <span id="page-42-0"></span>**Bluetooth**

Используйте Bluetooth для подключения других Bluetooth-совместимых устройств.

> **ВАЖНО! Режим полета** отключает эту функцию. Для включения функции Wi-Fi нужно выключить **Режим полета**.

#### **Сопряжение с устройствами Bluetooth**

Для передачи данных необходимо выполнить сопряжение устройства с устройством Bluetooth. Подключите ваши устройства, выполнив следующие действия:

- 1. В меню Пуск откройте **Настройки**.
- 2. Выберите **Bluetooth и устройства** > **Добавить устройство** для поиска устройств Bluetooth.
- 3. Выберите устройство для сопряжения с консолью.

**ПРИМЕЧАНИЕ:** На некоторых устройствах Bluetooth может быть предложено ввести пароль вашего устройства.

### <span id="page-43-0"></span>**Режим полета**

Режим полета отключает беспроводные подключения, что позволяет безопасно использовать устройство во время полета.

> **ПРИМЕЧАНИЕ:** Если вы собираетесь пользоваться устройством во время авиаперелета, сообщите об этом авиакомпании.

#### **Включение/отключение режима полета**

- 1. В панели задач запустите **Центр поддержки**.
- 2. Нажмите иконку **Режим полета** для включения или отключения режима полета.

## <span id="page-44-0"></span>*Глава 4: Устранение неисправностей и советы*

### <span id="page-45-0"></span>**Самотестирование при включении (POST)**

При включении устройства оно проходит серию программных диагностических тестов под общим названием Самотестирование при включении (POST). Программы, управляющие POST, установлены как постоянная часть архитектуры устройства.

### **Доступ к BIOS и устранению неполадок**

С помощью функциональных клавиш устройства во время POST можно получить доступ к настройкам BIOS или запустить устранение неполадок. Дополнительную информацию смотрите в следующих разделах.

### **BIOS**

BIOS (основная система ввода-вывода) хранит настройки оборудования, необходимые для работы устройства.

Настройки BIOS по умолчанию используются в большинстве случаев. Не изменяйте настройки BIOS по умолчанию, за исключением следующих случаев:

- При тестировании системы на экране появляется сообщение об ошибке с просьбой войти в настройки BIOS.
- вы установили в систему новый компонент, требующий настройки в BIOS.

**ВНИМАНИЕ!** Неправильные настройки BIOS могут привести к невозможности загрузки системы. Рекомендуется изменять настройки BIOS только при наличии достаточной квалификации.

### <span id="page-46-0"></span>**Доступ к BIOS**

Войдите в настройки BIOS с помощью любого из следующих способов:

- Перезагрузите устройство затем во время процедуры POST нажмите и удерживайте кнопку уменьшения громкости.
- • Откройте меню Пуск и выберите **Настройки** > **Система** > **Восстановление**, затем выберите **Перезагрузить сейчас**. На экране Особые варианты загрузки выберите **Устранение неисправностей** > **Дополнительные настройки** > **Настройки прошивки UEFI** > **Перезагрузка**.

### <span id="page-47-0"></span>**Восстановление системы**

Использование опции восстановления предоставляет возможность быстрого восстановления программного обеспечения устройства в его оригинальное рабочее состояние для повышения производительности.

#### **ВАЖНО!**

- **•**  Перед восстановлением системы сохраните все ваши данные на внешний носитель.
- **•** Во избежание потери данных запишите важные настройки, например сетевые параметры, имена пользователей и пароли.
- **•** Ensure that your ROG Handheld Console is plugged in to a power source before resetting your system.

Windows предоставляет следующие опции восстановления:

**• Сохранить мои файлы** - Эта опция позволяет обновить программное обеспечение устройства, не затрагивая личные файлы.

Using this option, you can restore your ROG Handheld Console to its default settings and delete other installed apps.

**Удалить все** - Эта опция позволяет вернуть систему к заводским настройкам по умолчанию. Перед использованием этой опции сохраните все ваши данные на внешний носитель.

- <span id="page-48-0"></span>**Особые варианты загрузки - Использование этой опции по**зволяет использовать дополнительные опции восстановления, например:
	- Использование для загрузки USB-накопителя, сетевого подключения или диска восстановления.
	- Использование **Устранение неисправностей** для включения дополнительных опций: Восстановление при загрузке, Удаление обновлений, Параметры запуска, Параметры встроенного ПО UEFI, Командная строка, Восстановление системы и Восстановление образа.

#### **Выполнение восстановления**

Для использования опций восстановления следуйте инструкциям ниже.

1. Откройте **Настройки** и выберите **Система** > **Восстановление**.

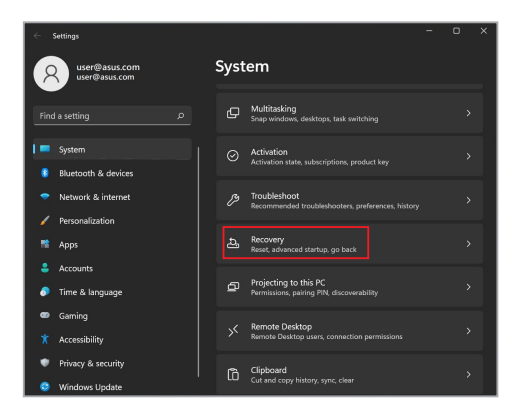

#### 2. Выберите желаемую опцию восстановления.

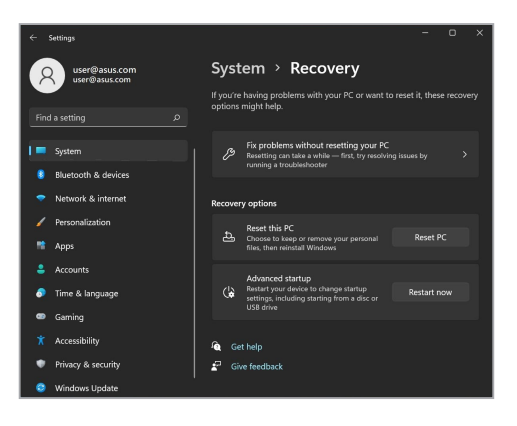

### <span id="page-50-0"></span>**Полезные советы**

Для эффективного использования устройства, поддержания высокой производительности системы и обеспечения надежного хранения данных следуйте следующим рекомендациям:

- Периодически обновляйте Windows и приложения.
- Используйте MyASUS для обновления приложений, драйверов и утилит от ASUS.
- Используйте антивирусное программное обеспечение и обновляйте его.
- Воздерживайтесь от принудительного выключения устройства без крайней необходимости.
- Всегда создавайте резервную копию ваших данных на внешнем накопителе.
- Если вы не используете устройство в течение длительного времени, обязательно зарядите аккумулятор до 50%, затем выключите устройство и отсоедините блок питания.
- При постоянном использовании устройства от сети переменного тока, установите параметр "Бережная зарядка" в сбалансированный режим в MyASUS.
- Для сброса устройства отключите все внешние устройства и убедитесь в наличии следующих данных:
	- Ключ для операционной системы (для предустановленной операционной системы ключ не требуется) и других установленных приложений
	- Резервная копия данных
	- Логин и пароль
	- Информация о подключении к интернету
- Для устранения неисправностей и просмотра часто задаваемых вопросов посетите наш сайт по адресу https://www.asus.com/support.

## <span id="page-52-0"></span>*Приложение*

### <span id="page-53-0"></span>**Федеральная комиссия по средствам связи: Положение о воздействии помех**

Данное устройство соответствует части 15 Правил FCC. Эксплуатация оборудования допустима при соблюдении следующих условий:

- Данное устройство не должно создавать помех.
- На работу устройства могут оказывать влияние внешние помехи, включая помехи, вызывающие нежелательные режимы его работы.

Данное оборудование было протестировано и сочтено соответствующим ограничениям по цифровым устройствам класса В, в соответствии с частью 15 Правил FCC. Эти ограничения рассчитаны на обеспечение защиты в разумных пределах от вредоносных воздействий при установке в жилом помещении. Данное оборудование генерирует и излучает радиочастотную энергию, которая может создавать помехи в радиосвязи, если устройство установлено или используется не в соответствии с инструкциями производителя. Тем не менее, невозможно гарантировать отсутствие помех в каждом конкретном случае. В случае, если данное оборудование действительно вызывает помехи в радио или телевизионном приеме, что можно проверить, включив и выключив данное оборудование, пользователю рекомендуется попытаться удалить помехи следующими средствами:

- Переориентировать или переместить принимающую антенну.
- Увеличить расстояние между данным прибором и приемником.
- Подключить данное оборудование к розетке другой электроцепи, нежели та, к которой подключен приемник.
- Проконсультироваться с продавцом или квалифицированным радио-/ ТВ-техником.

**ВНИМАНИЕ!** Для соответствия ограничениям FCC по эмиссии и во избежание помех в расположенных рядом теле- и радиоприемниках необходимо использование экранированного сетевого провода. В силу этих причин используйте только входящий в комплект поставки сетевой провод. Для подключения устройств ввода-вывода к данному оборудованию также используйте только экранированные провода. Изменения или дополнения к данному пункту, не согласованные непосредственно со стороной, ответственной за соответствие правилам, могут сделать недействительным право пользователя на пользование данным оборудованием.

(Перепечатано из: Code of Federal Regulations #47, part 15.193, 1993. Washington DC: Office of the Federal Register, National Archives and Records Administration, U.S. Government Printing Office.)

### <span id="page-54-0"></span>**Информация о воздействии радиочастоты**

Данное устройство соответствует правительственным требованиям по воздействию радиоволн. Это устройство не превышает предельные значения облучения радиочастотной (РЧ) энергией, установленные Федеральной комиссией по связи правительства США. Для определения уровня облучения используется единица измерения, называемая удельным коэффициентом поглощения (SAR). Ограничение SAR, установленное FCC составляет 1,6 Вт/кг. Испытания SAR выполняются в стандартном рабочем положении принятым FCC с помощью EUT передачи с заданным уровнем мощности на различных каналах. FCC предоставила разрешение для этого устройства, т.к. все уровни SAR удовлетворяют требованиям FCC RF. Информацию о SAR для этого устройства можно найти на сайте www.fcc.gov/oet/ea/fccid в разделе Display Grant.

### <span id="page-55-0"></span>**Федеральная комиссия по связи требования к Wi-Fi 6E**

Это устройство предназначено для использования только в помещении. Использование этого устройства запрещено на нефтяных платформах, автомобилях, поездах, лодках и самолетах, за исключением использования на больших самолетах при полете на высоте более 10 000 футов.

### <span id="page-56-0"></span>**Информация о воздействии радиочастоты (RF)**

Выходная излучаемая мощность этого устройства значительно ниже предельных значений облучения радиочастотной энергией, установленных Министерства инноваций, науки и экономического развития Канады (ISED).. Устройство должно использоваться таким образом, чтобы длительность контакта с человеком во время нормальной работы сводилась к минимуму.

Это устройство было протестировано и соответствует ограничениям ISED удельного коэффициента поглощения (SAR) при установке в конкретных продуктах.

### **Предупреждение**

(i) Во избежание создания помех для мобильных спутниковых систем устройство, использующее диапазон частот 5150-5250 МГц предназначено для использования только внутри помещений.

### <span id="page-57-0"></span>**Правила безопасности UL**

Согласно правилам UL 1459, касающимся средств телекоммуникации (телефонов), рассчитанных на электронное подключение к телекоммуникационной сети с рабочим напряжением, не превышающим 200 В в точке максимума, 300В в полной амплитуде и 105В в рабочем режиме, установленных или используемых в соответствии с Государственным Электротехническим Кодексом (NFPA 70).

При пользовании модемом устройства следует всегда выполнять следующие правила предосторожности для уменьшения риска возгорания и поражения электрическим током:

- Не пользуйтесь устройством у воды, например, возле ванны, раковины, кухонной мойки или стиральной машины, в сыром подвале или возле бассейна.
- Не пользуйтесь устройством во время грозы. Существует риск поражения электрическим током от молнии.
- Не пользуйтесь устройством в непосредственной близости от места утечки газа.

Требования UL 1642, касающиеся использования первичных (одноразовых) и вторичных (заряжаемых) литиевых аккумуляторов в качестве источников питания для различных изделий. Эти аккумуляторы содержат металлический литий, или сплав лития, или ионы лития, и могут состоять из одной электронной ячейки или двух и более ячеек, объединенных в группы или параллельных, или из того и другого, конвертирующих химическую энергию в электрическую в результате обратимой или необратимой химической реакции.

- Не бросайте аккумуляторы от устройством в огонь, так как они могут взорваться. По поводу специальных инструкций по утилизации во избежание риска для жизни и здоровья людей, связанного с возгоранием или взрывами, обращайтесь к местным сводам правил.
- Не используйте блоки питания или аккумуляторы от других устройств во избежание риска для жизни и здоровья людей, связанного с возгоранием или взрывами. Используйте только сертифицированные UL сетевые адаптеры и аккумуляторы, приобретенные у производителя или официального продавца.

### <span id="page-58-0"></span>**Правила электробезопасности**

Продукты, потребляющие ток до 6 A и весом более 3 кг. должны использовать шнур питания аналогичный H05VV-F, 3G, 0,75мм<sup>2</sup> или H05VV-F, 2G, 0.75мм<sup>2</sup>.

### **Примечание относительно ТВ**

Напоминание для установщиков кабельного телевидения - система кабельного телевидения должна быть заземлена в соответствии с Разделом 820.93 Национального Электрического Кодекса (NEC) ANSI/NFPA 70, предоставляющего директивы для надлежащего заземления коаксиального кабеля, с указанием на то, что экран коаксиального кабеля должен быть подключен к системе заземления здания.

### **Информация об изделии корпорации Macrovision**

Данное изделие включает в себя технологию защиты авторских прав, защищенную патентами США. и иные права интеллектуальной собственности, принадлежащие корпорации Macrovision и другим лицам. Использование данной технологии защиты авторских прав возможно только с согласия корпорации Macrovision и предусмотрено только для домашнего и иного ограниченного использования, **если иное не предписано корпорацией Macrovision**. Инженерный анализ и разборка запрещены.

### **Предупреждение потери слуха**

Для предотвращения возможной потери слуха не слушайте звук на высокой громкости в течение длительного времени.

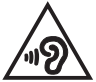

### <span id="page-59-0"></span>**Положения по литию (для литиево-ионных батарей)**

CAUTION! Danger of explosion if battery is incorrectly replaced. Replace only with the same or equivalent type recommended by the manufacturer. Dispose of used batteries according to the manufacturer's instructions. (English)

ATTENZIONE! Rischio di esplosione della batteria se sostituita in modo errato. Sostituire la batteria con un una di tipo uguale o equivalente consigliata dalla fabbrica. Non disperdere le batterie nell'ambiente. (Italian)

VORSICHT! Explosionsgefahr bei unsachgemäßen Austausch der Batterie. Ersatz nur durch denselben oder einem vom Hersteller empfohlenem ähnlichen Typ. Entsorgung gebrauchter Batterien nach Angaben des Herstellers. (German)

ADVARSELI! Lithiumbatteri - Eksplosionsfare ved fejlagtig håndtering. Udskiftning må kun ske med batteri af samme fabrikat og type. Levér det brugte batteri tilbage til leverandøren. (Danish)

VARNING! Explosionsfara vid felaktigt batteribyte. Använd samma batterityp eller en ekvivalent typ som rekommenderas av apparattillverkaren. Kassera använt batteri enligt fabrikantens instruktion. (Swedish)

VAROITUS! Paristo voi räjähtää, jos se on virheellisesti asennettu. Vaihda paristo ainoastaan laitevalmistajan sousittelemaan tyyppiin. Hävitä käytetty paristo valmistagan ohjeiden mukaisesti. (Finnish)

ATTENTION! Danger d'explosion si la batterie n'est pas correctement remplacée. Remplacer uniquement avec une batterie de type semblable ou équivalent, recommandée par le fabricant. Jeter les batteries usagées conformément aux instructions du fabricant. (French)

ADVARSEL! Eksplosjonsfare ved feilaktig skifte av batteri. Benytt samme batteritype eller en tilsvarende type anbefalt av apparatfabrikanten. Brukte batterier kasseres i henhold til fabrikantens instruksjoner. (Norwegian)

標準品以外の使用は、危険の元になります。交換品を使用する場合、製造者 に指定されるものを使って下さい。製造者の指示に従って処理して下さい。 (Japanese)

ВНИМАНИЕ! При замене аккумулятора на аккумулятор иного типа возможно его возгорание. Утилизируйте аккумулятор в соответствии с инструкциями производителя. (Russian)

### <span id="page-60-0"></span>**Декларация о соответствии продукции экологическим нормам**

В соответствии с международными нормами по защите окружающей среды компания ASUS предоставляет всю необходимую информацию и тщательно проверяет все продукты на стадии проектирования и производства, чтобы гарантировать безопасность окружающей среды при эксплуатации продуктов ASUS. Кроме того, ASUS предоставляет всю релевантную информацию относительно данных требований. На сайте http://csr.asus.com/Compliance.htm содержится информация о соответствии продукции ASUS нижеследующим требованиям.

### **Регламент Европейского союза REACH и статья 33**

Согласно регламенту ЕС REACH (Registration, Evaluation, Authorization, and Restriction of Chemicals – Регистрация, Оценка, Разрешения и Ограничения на использование Химических веществ), на сайте ASUS REACH размещен список химических веществ содержащихся в продуктах ASUS: http://csr.asus.com/english/REACH.htm.

### **Директива Европейского союза RoHS**

Этот продукт соответствует требованиям директивы ЕС RoHS. Подробную информацию можно найти на странице http://csr.asus.com/english/article.aspx?id=35.

### <span id="page-61-0"></span>**Уведомление о покрытии**

**ВАЖНО!** Для обеспечения электробезопасности корпус устройства (за исключением сторон с портами ввода-вывода) покрыт изолирующим покрытием.

### **Утилизация и переработка**

Компания ASUS берет на себя обязательства по утилизации старого оборудования, исходя из принципов всесторонней защиты окружающей среды. Мы предоставляем решения нашим клиентам для переработки наших продуктов, аккумуляторов и других компонентов, а также упаковки.

Для получения подробной информации об утилизации и переработке в различных регионах посетите http://csr.asus.com/english/Takeback.htm.

### <span id="page-62-0"></span>**Замечания по съемным аккумуляторам**

- При установке аккумулятора несоответствующего типа возможен взрыв.
- Аккумулятор и его компоненты должны быть правильно утилизированы.

### **Уведомление о сети Wi-Fi**

**ВАЖНО!** Некоторые модели оснащены сетевыми картами Wi-Fi 6E. Возможность использования диапазона Wi-Fi 6E может отличаться в зависимости от нормативов и сертификации каждой страны/региона.

### <span id="page-63-0"></span>**Упрощенное заявление о соответствии европейской директиве**

Настоящим, ASUSTeK COMPUTER INC, заявляет, что устройство соответствует основным требованиям и другим соответствующим условиям директивы 2014/53/EU. Полный текст декларации соответствия ЕС доступен на https://www.asus.com/support/.

Работа WiFi в диапазоне частот 5150-5350 МГц должна быть ограничена использованием в помещениях для стран, перечисленных в таблице ниже:

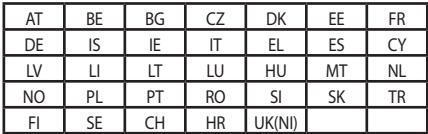

 $C \in$